## **ΚΕΦΑΛΑΙΟ 2 Ο ΠΡΟΓΡΑΜΜΑΤΙΣΜΟΣ ΣΤΗΝ ΠΡΑΞΗ (Microworlds Pro)**

### **§ 2.5 Δημιουργώντας νέες εντολές - Διαδικασίες**

Διαδικασία ονομάζεται μια **ομάδα εντολών** στην οποία έχουμε δώσει ένα συγκεκριμένο όνομα. Όποτε θέλουμε να εκτελούμε αυτές τις εντολές, αντί να τις πληκτρολογούμε μία-μία στο κέντρο εντολών, πληκτρολογούμε μόνο το **όνομα** της διαδικασίας.

Η διαδικασία **συντάσσεται** (γράφουμε το όνομά της και τις εντολές που περιέχει) στην **καρτέλα** *διαδικασίες* (δεξιά). Η διαδικασία **εκτελείται** αν γράψουμε το όνομα της στο **κέντρο εντολών**.

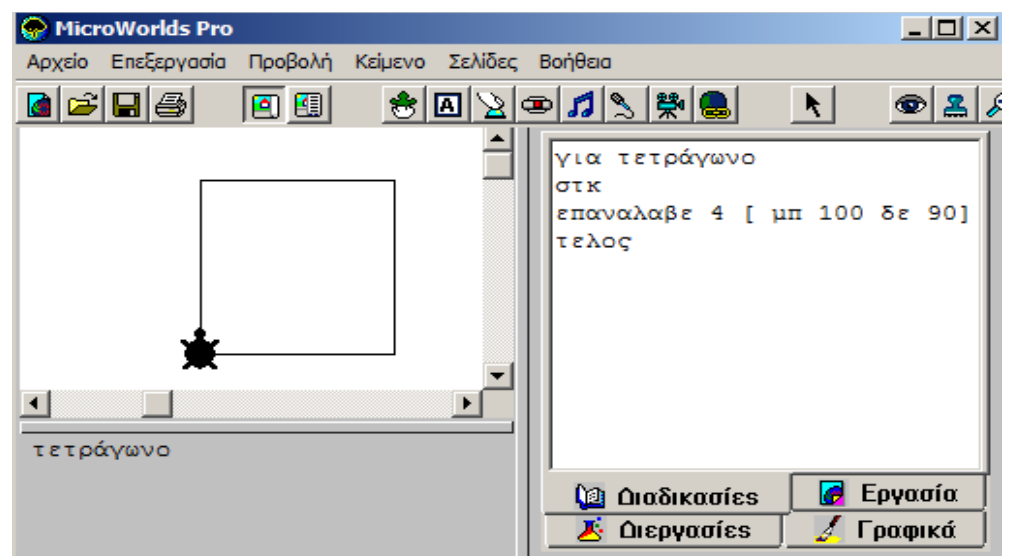

Στο διπλανό παράδειγμα βλέπουμε τη **σύνταξη** μιας διαδικασίας :

> Στην πρώτη της γραμμή γράφουμε τη λέξη *για*, ένα κενό και το **όνομά της** (το όνομα χωρίς κενά).

> Στις επόμενες γραμμές γράφουμε τις **εντολές** που θέλουμε να εκτελεί.

> Στην τελευταία γραμμή γράφουμε τη λέξη *τέλος*.

Στον παρακάτω πίνακα βλέπουμε 5 διαδικασίες και το αποτέλεσμα της εκτέλεσής τους. Προσέξτε πως κάποιες διαδικασίες κάνουν χρήση άλλων διαδικασιών που έχουν γραφτεί από πάνω τους.

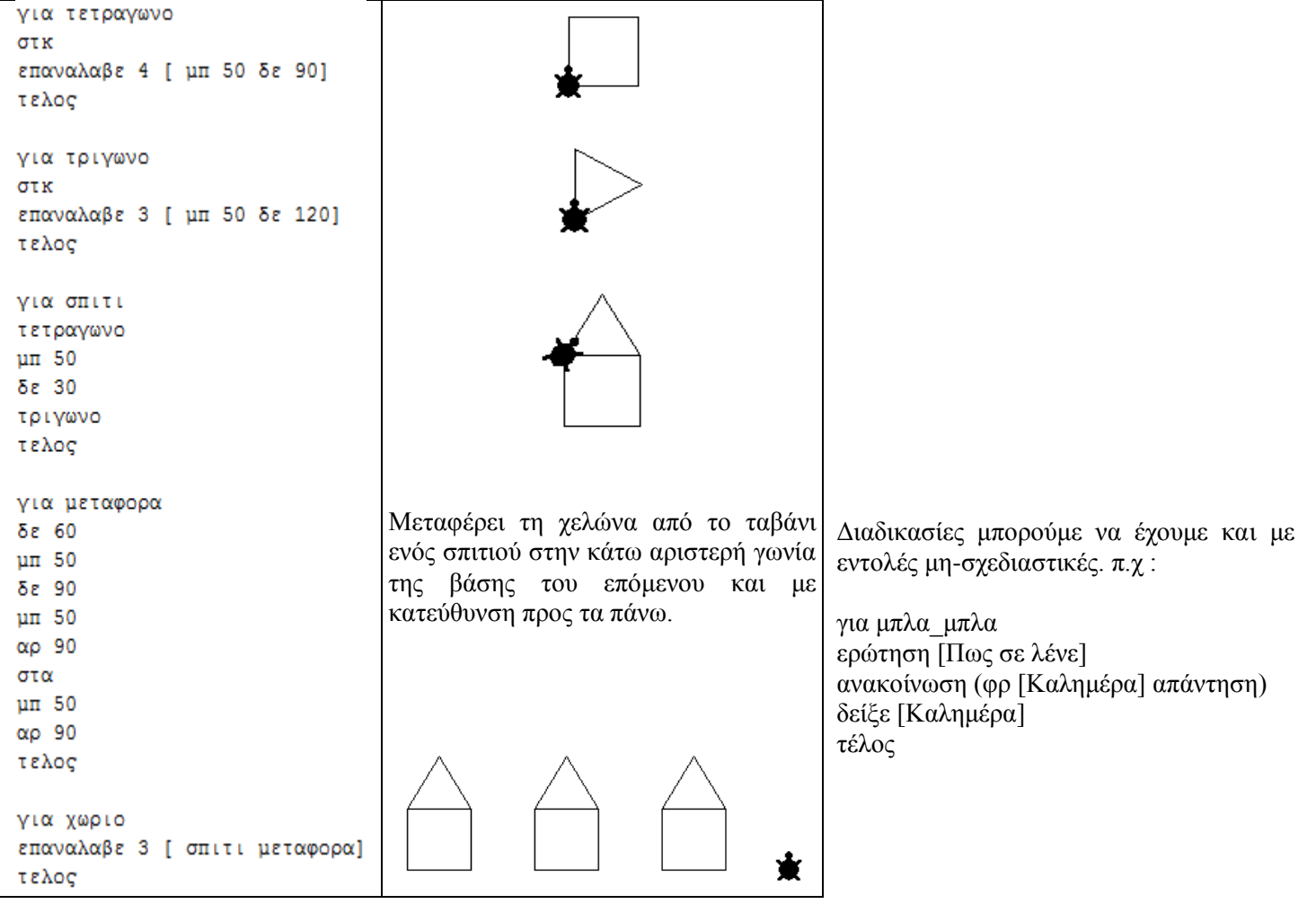

Παρατήρηση : Σε αυτή την παράγραφο **ΔΕΝ** παρουσιάζονται νέες εντολές, παρά μόνο ένας διαφορετικός τρόπος γραφής τους. Σε ευμεγέθη προγράμματα η χρήση διαδικασιών είναι ιδιαίτερα χρήσιμη καθώς μας απαλλάσσει από την επανάληψη πληκτρολόγησης των ίδιων εντολών σε διαφορετικά σημεία του προγράμματος.

## **§ 2.6 Μεταβλητές στην MicroWorlds Pro**

Μία μεταβλητή αντιστοιχεί σε μία θέση μνήμης του Η/Υ και γίνεται αναφορά σε αυτή με το **όνομα** που της δίνουμε. Μία μεταβλητή χρησιμοποιείται για να αποθηκεύει μία **τιμή**. Μπορεί να έχει μόνο μία **τιμή** κάθε στιγμή. Την τιμή μίας μεταβλητής μπορούμε να την μεταβάλλουμε, όμως τότε η προηγούμενη τιμή της μεταβλητής χάνεται. Μπορούμε να χρησιμοποιήσουμε όσες μεταβλητές χρειαζόμαστε ώστε να να αποθηκεύσουμε το επιθυμητό πλήθος τιμών

Για να αναφερθούμε στην **τιμή** μιας μεταβλητής βάζουμε μπροστά στο όνομά της, **χωρίς κενό**, το σύμβολο **:**

Για να αναφερθούμε στο **όνομα** μιας μεταβλητής βάζουμε μπροστά στο όνομά της, **χωρίς κενό**, το σύμβολο **"**

Μέχρι τώρα όταν θέλαμε να σχεδιάσουμε τετράγωνα με διαφορετικό μήκος πλευράς, κατά τη σύνταξη της εντολής στο κέντρο εντολών, αλλάζαμε τον αριθμό που ορίζει το μήκος της πλευράς (μετά το **μπ**) π.χ:

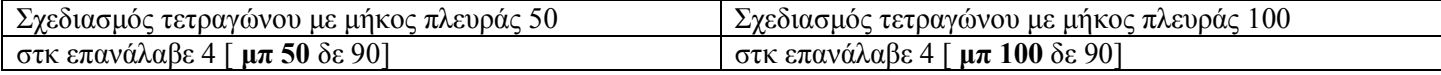

Μπορούμε να χρησιμοποιούμε μία διαδικασία με μεταβλητές για το σχεδιασμό τετραγώνων οποιουδήποτε μήκους πλευράς :

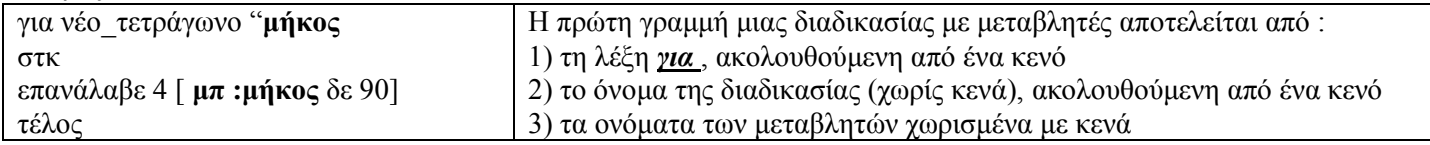

Αφού γράψουμε την παραπάνω διαδικασία (στην **καρτέλα** *διαδικασίες*), μπορούμε να σχεδιάσουμε ένα τετράγωνο με μήκος πλευράς 50 ή 100 pixels δίνοντας στο **κέντρο εντολών** τις εντολές:

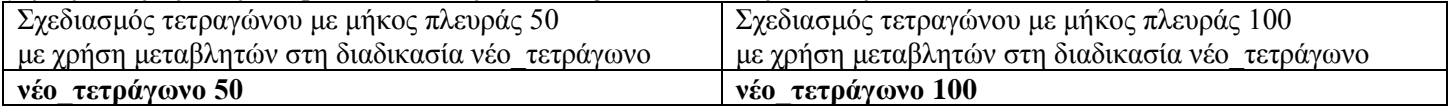

Δηλαδή μαζί με το όνομα της διαδικασίας δίνουμε τιμές στις μεταβλητές της διαδικασίας. Στο συγκεκριμένο παράδειγμα έχουμε μία μεταβλητή, οπότε η **τιμή** 50 αποθηκεύεται στην **μεταβλητή** με **όνομα** μήκος και αντιστοιχεί στο μήκος πλευράς που επιλέξαμε. Η χελώνα προχωράει μπροστά **:μήκος** pixels.

### Για **εκχώρηση τιμής** σε μεταβλητή χρησιμοποιούμε την εντολή **Κάνε "όνομα\_μεταβλητής τιμή\_μεταβλητής** Δηλαδή μετά τη λέξη *κάνε* ακολουθούν **πρώτα** το **όνομα** της μεταβλητής και **μετά** η **τιμή** της.

### π.χ: **Κάνε** "χ 2 (δίνει στην μεταβλητή με όνομα **χ** την τιμή **2**)

**Κάνε** "χ "γάτα (δίνει στην μεταβλητή με όνομα **χ** την τιμή **γάτα**)

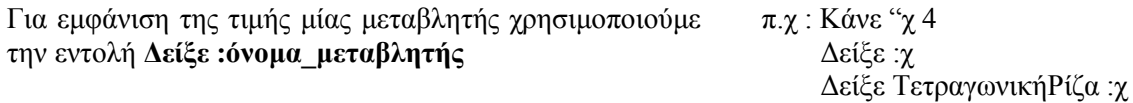

## **ΑΣΚΗΣΕΙΣ :**

1) Εκχωρήστε το όνομά σας στην **μεταβλητή** ΟΝΟΜΑ και στην συνέχεια εμφανίστε σε ένα παράθυρο το μήνυμα «Το όνομά μου είναι ….» χωρίς να γράψετε μετά το όνομά σας, αλλά κάνοντας χρήση της μεταβλητής ΟΝΟΜΑ.

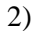

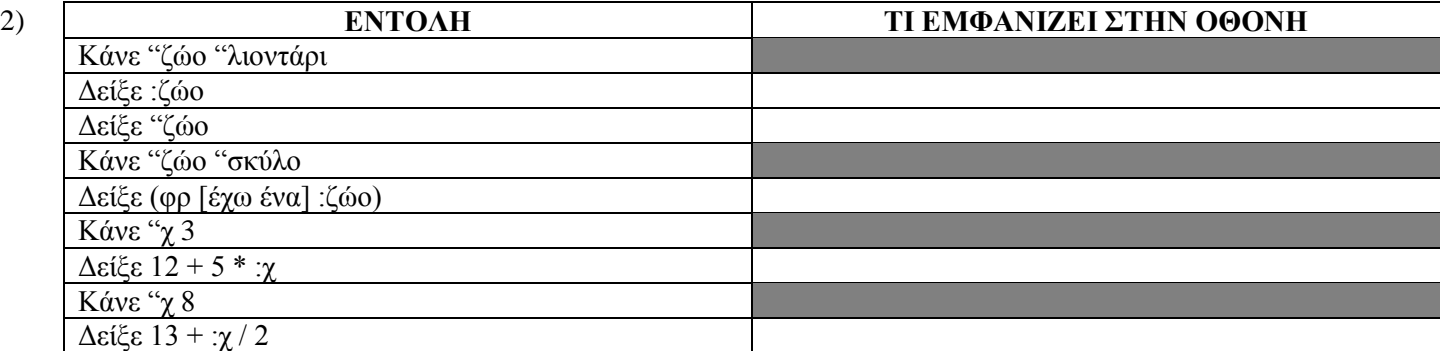

3) Τι εμφανίζουν οι διπλανές εντολές : **Κάνε "α 1** 

### **Επανάλαβε 10 [δείξε :α κάνε "α :α + 1]**

- 4) Να γράψετε μία διαδικασία που θα εμφανίζει ένα ορθογώνιο παραλληλόγραμμο δίνοντας της, κατά την εκτέλεση, τα μήκη των πλευρών του.
- 5) Να γράψετε μία διαδικασία που θα εμφανίζει ένα κανονικό πολύγωνο δίνοντας της, κατά την εκτέλεση, το πλήθος των γωνιών και το μήκος των πλευρών του.
- 6) Να γράψετε μία διαδικασία στην οποία : θα εκχωρείτε τιμές σε δύο μεταβλητές
	- θα εμφανίζονται οι τιμές των δύο μεταβλητών
	- θα ανταλλάσουν τιμές οι δύο μεταβλητές
	- θα εμφανίζονται οι νέες τιμές (μετά την ανταλλαγή) των δύο μεταβλητών

Παραλλαγές της άσκησης 3 : Δώστε τις εντολές που εμφανίζουν τη διπλανή σειρά αριθμών :

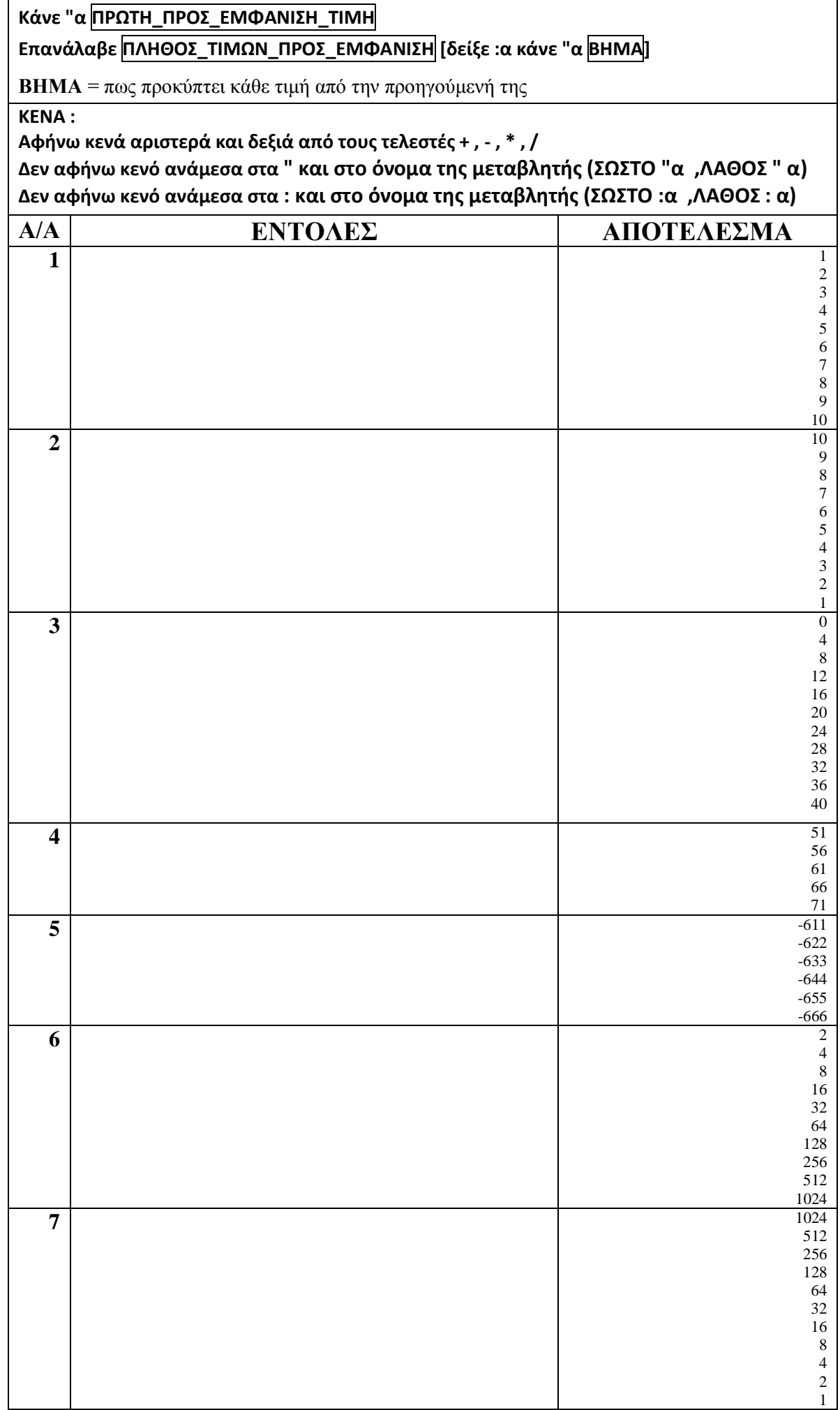

## **Μεταβολέας**

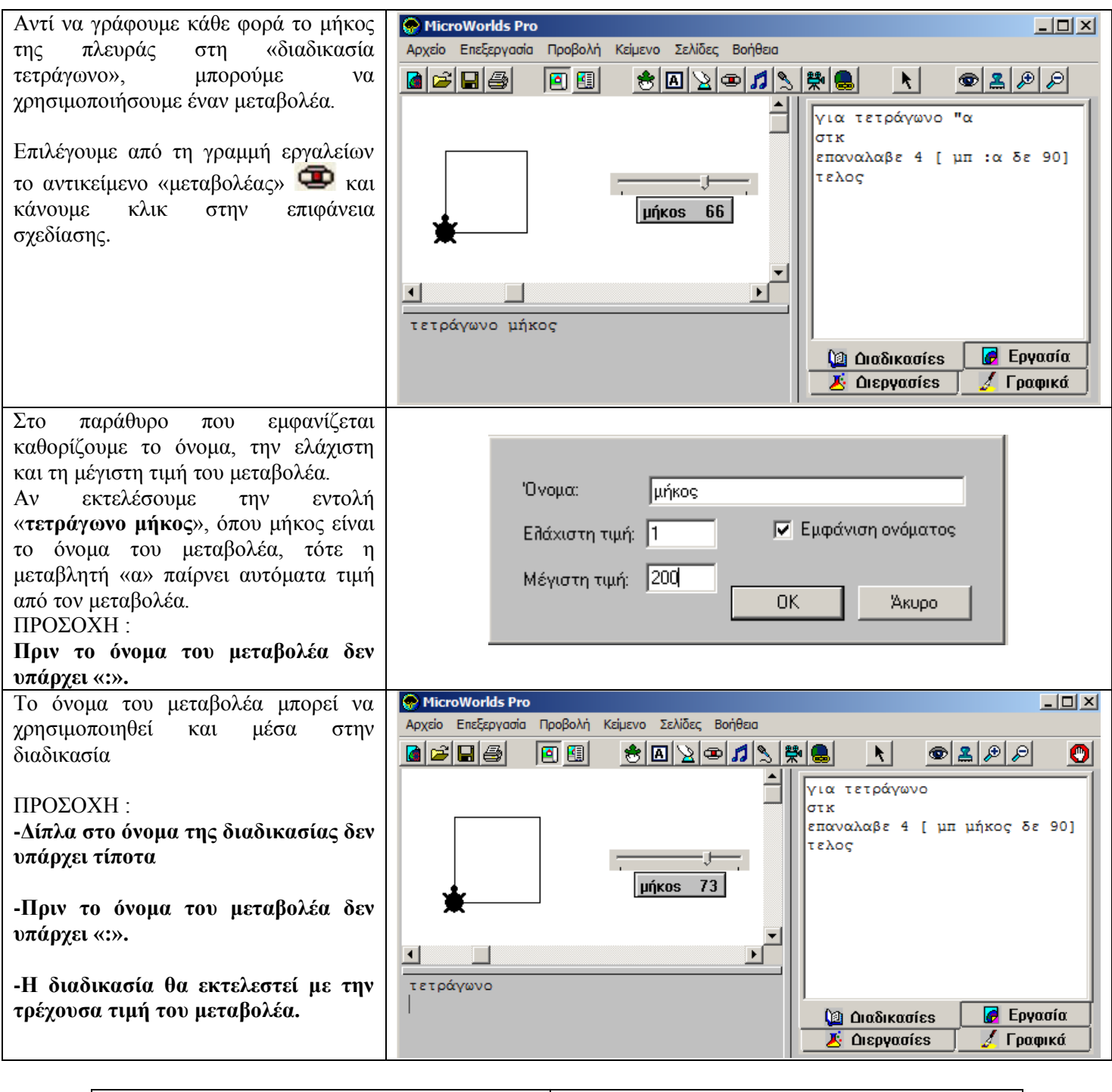

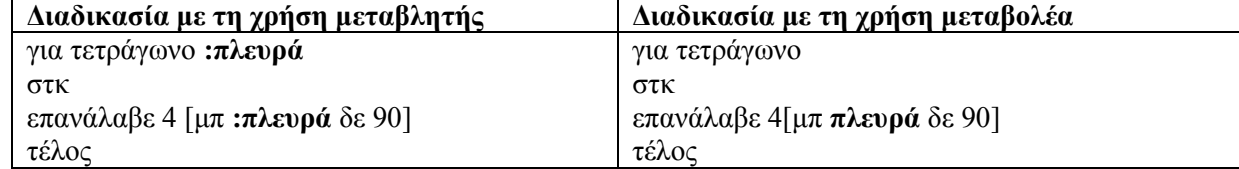

## **Κουμπί**

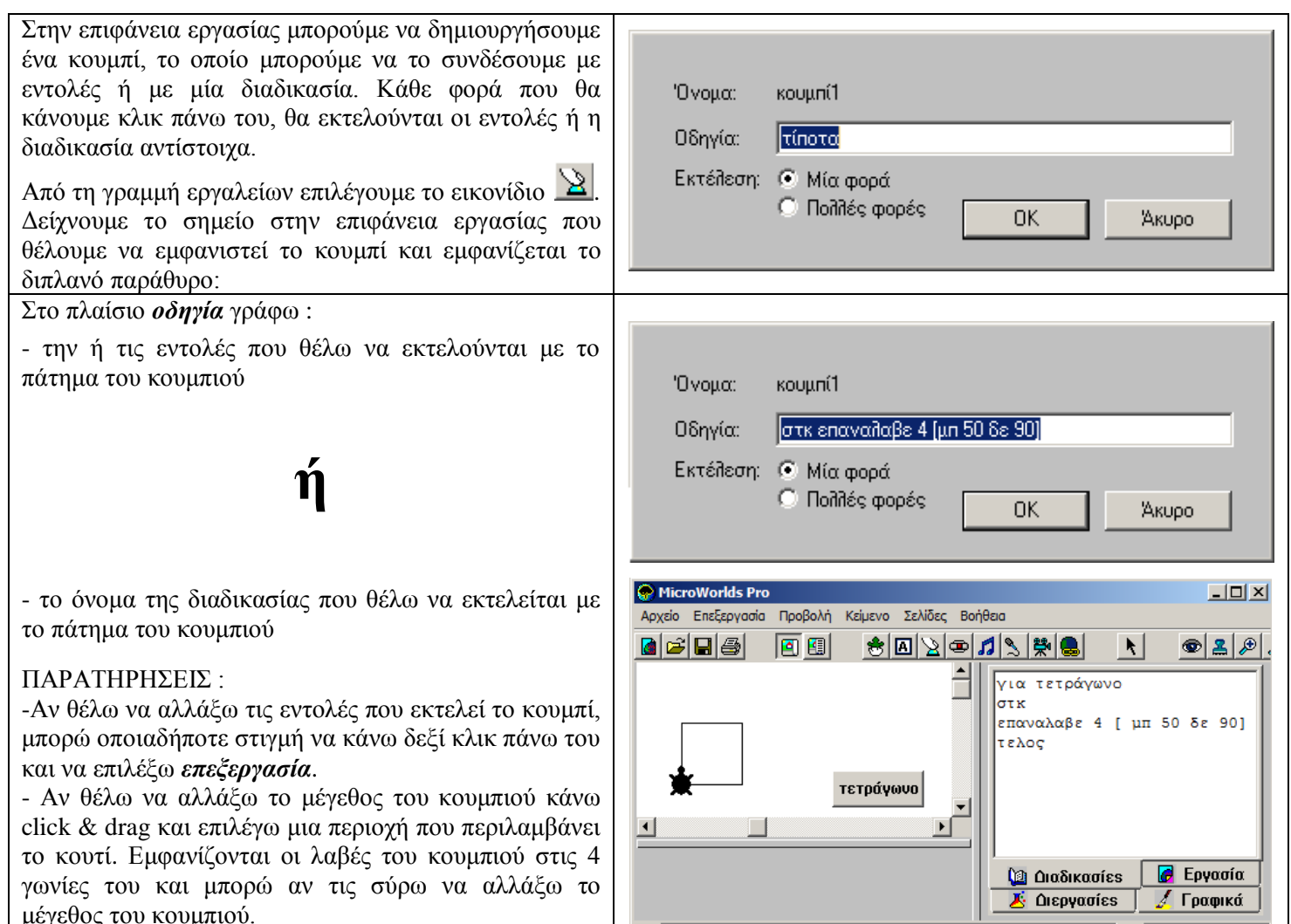

# **ΑΣΚΗΣΕΙΣ ΜΕ ΜΕΤΑΒΟΛΕΑ ΚΑΙ ΚΟΥΜΠΙ** :

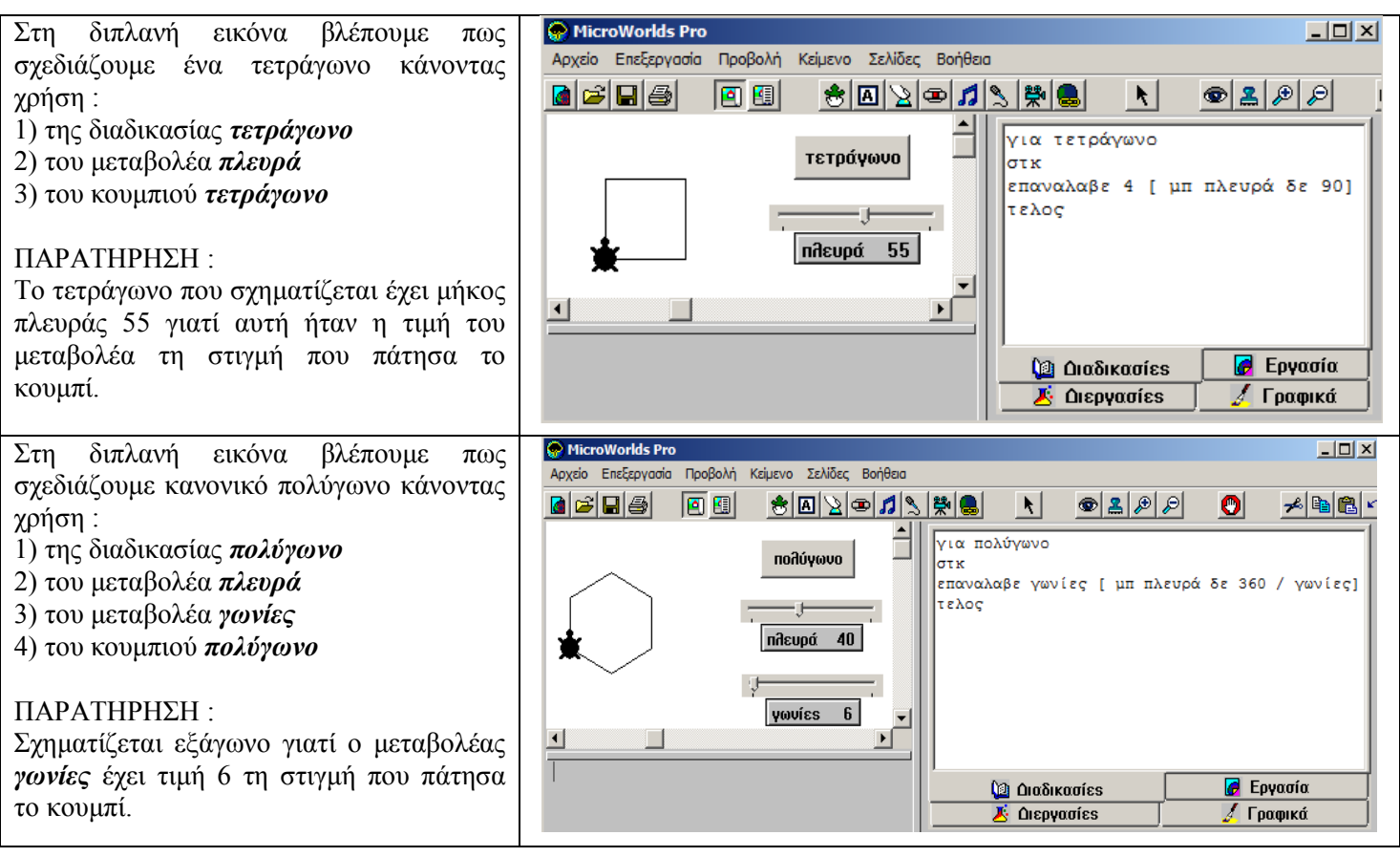